# **RMAN in praktijk**

### *Meer mogelijk dan backuppen alleen*

*Dit is een eerste artikel in een serie over RMAN. Hierin wordt met name het configureren behandeld, met enkele kleine uitstapjes ter verduidelijking. In andere artikelen wordt backuppen, restoren, dupliceren van databases behandeld. Tot slot is een artikel gepland met als onderwerp transportable tablespaces met RMAN. Duidelijk wordt dat RMAN meer kan dan backuppen alleen. Door actief met de backup te werken, geeft deze beter inzicht in de kwaliteit en de status dan de inhoud van een logfile.*

**DBA**

In tegenstelling tot andere backup-utilities is RMAN een onderdeel van de database, wat voordelen heeft ten op zichte van andere backup utilities. De gevulde datablokken worden gecontroleerd, voordat ze worden gebackupt. Tablespaces zoals temporary worden niet gebackupt, maar na een restore opnieuw aangemaakt. Ook kan men met dezelfde backup-scripts zowel datafiles, raw devices als ASM diskgroups backuppen.

De kracht van RMAN zit in het feit dat door eenvoudige commando's te geven ingewikkelde procedures worden doorlopen. Doordat RMAN de layout van de database kent, kan deze zelf scripts in het geheugen genereren, zoals het renamen van datafiles of instances en databasenaam tijdens het dupliceren van een database, het maken van transportable tablespaces etcetera. Het is zaak dat RMAM goed wordt geconfigureerd, voordat ermee gewerkt wordt. Daarom gaan we er wat dieper op in.

Zoals je RMAN van de command line bedient is het eigenlijk niet meer dan sqlplus. Het verbinden naar de database gaat op soortgelijke wijze, alleen moet je aangeven waarmee je verbindt. Je legt een verbinding met de database die je wilt backuppen (target), een catalog database (catalog) of met een database instance die een clone/standby is van je database (= auxilliary). Via een channel communiceer je met de mediamanager, die bepaalt waar de backup wordt geplaatst. Deze kun je configureren zoals je zelf wilt. Als je geen locatie aangeeft verdwijnen de backups naar hun default location \$ORACLE\_HOME/ database/%U (windows) of \$ORACLE\_HOME/dbs/%U (Unix).

Als je geen locatie aangeeft en er is geen flashback-area, dan gaat de backup naar deze locaties.

Omdat het niet handig is om de softwareomgeving te vervuilen met backups, moet je eerst aangeven waar de verschillende backup files naar toe moeten. De opslag van de backup kan zowel naar disk zijn als naar een tape. Daarvoor definieer je een channel. De meest gebruikte definieer je als standaard. Als je zowel tape als disk backup gebruikt, kun je voor beide channels configureren. Er kan echter maar een de default zijn. Naar een ander channel switchen gebeurt in een run block. Een run block is niets anders dan een groepering van commando's die als een session wordt afgehandeld. Hierin worden ook de commando's opgenomen die nodig zijn voor die RMAN session. Om meerdere channels te kunnen configureren moet je PARALLELISM aangeven, default is 1.

Voor tape moet je ondersteuning hebben van de onderliggende mediamanager.

Hier zit een valkuil in: sommige implementaties van backup utilities zijn minimaal en generiek. Deze ondersteunen in hun eigen GUI tool alleen maar backup en restore. Hierbij verliest men de flexibiliteit en daar zit nou juist de kracht van dit tooltje. Ook het backuppen vanuit Enterprise Manager schiet tekort. Het handigste is de backup naar goedkope harddisks te schrijven en daarvan een tape-backup te maken die buiten de deur wordt opgeslagen. Dan is de backup altijd veilig en tegelijkertijd voorhanden om te gebruiken. Want dat is het uiteindelijke doel, je backup kunnen gebruiken voor reparaties, onderhoud en het maken van test- of standby databases. Daardoor weet je wat je hebt gebackupt en weet je welke kwaliteit je in huis hebt.

Diskopslag kan zowel op locale als op remote disk, maar voor het Windows-platform moet je extra maatregelen nemen bij remote opslag. Omdat de backup door de instance wordt gedaan en die door middel van services met local credentials zijn gestart, werkt het niet. Dit corrigeer je door alle services te starten met hetzelfde userid dat zowel local als remote cre-

dentials hebben. Dus ook de services voor de listener en dergelijke, anders kunnen de processen niet met elkaar samenwerken.

#### **Voorbeeld van configuratie**

example for disk: CONFIGURE CONTROLFILE AUTOBACKUP ON ; CONFIGURE RETENTION POLICY TO RECOVERY WINDOW OF X DAYS : CONFIGURE SNAPSHOT CONTROLFILE NAME TO '<path>/snapcf\_\${ORACLE\_SID}.%f' ; CONFIGURE CHANNEL DEVICE TYPE DISK FORMAT '<path>/%U' ; CONFIGURE CONTROLFILE AUTOBACKUP FORMAT FOR DEVICE TYPE DISK TO '<path>/%F' ; example for tape: CONFIGURE CONTROLFILE AUTOBACKUP ON ; CONFIGURE RETENTION POLICY TO RECOVERY WINDOW OF X DAYS ; CONFIGURE CHANNEL DEVICE TYPE SBT PARMS 'ENV=(TDPO\_OPTFILE=/opt/oracle/admin/tdp/dat/<SID>\_tdpo.opt) ; # Tivoli example CONFIGURE DEFAULT DEVICE TYPE TO SBT ;

Vanuit dit voorbeeld kun je alles modelleren naar je eigen omgeving. Een handigheidje is alles op te slaan in een script dat opnieuw kan worden uitgevoerd, bijvoorbeeld >rman target / cmdfile=<path>/config\_<sid>.rmn. Indien er geen catalog is, is het alleen maar opgeslagen in het controlfile. In het worst case scenario draai je het opgeslagen script en hoef je vervolgens alleen nog opnieuw te catalogiseren. Als je geen catalogus hebt, is het dus nog belangrijker om de configuratie file aan te leggen en te bewaren.

Tevens zal je moeten aangeven hoe lang (in RMAN 'retention policy') je de backup wilt bewaren. Hier hoef je eigenlijk niet lang bij stil te staan, dit kan de periode zijn dat je de dagelijkse backup maakt tot je een werkbare cyclus hebt afgerond. Je kunt dit later nog aanpassen. Belangrijk is dat als er beperkte storage is, de parameter niet te hoog wordt gezet, omdat je anders geen speling meer hebt als er een backup mislukt.

RMAN houdt zelf de backups consistent. Dit houdt in dat er wel ruimte moet zijn voor een extra backup. Backups worden namelijk verwijderd, nadat de nieuwe backup is geslaagd.

Uitzonderingen zoals wekelijkse of maandelijkse/jaarlijkse backups kunnen een andere retention time mee krijgen tijdens de RMAN session. Oude backups worden vanzelf hergebruikt als hun retention periode achter de rug is.

Het is ook mogelijk om de retention time te veranderen van een bestaande backup, handig als je besluit een update te doen. Je kunt dan aangeven dat je de backup van voor de update wat langer wilt bewaren of juist eerder wilt verwijderen.

Het is verstandig om controlfile autobackup aan te zetten. Indien de database met een spfile wordt gestart wordt deze meegenomen met de backup van de controfile. Autobackup houdt in dat na iedere backup actie, ongeacht of dit een database of tablespace is, de controlfile en spfile geback-upt worden. Dit is praktisch als je helemaal geen files meer hebt. Je

kunt dan de database processen starten en met RMAN een spfile en controlfile terughalen. Het is met RMAN namelijk mogelijk om database processen te starten zonder dat er een spfile is. Daarna kun je de rest van de database files restoren en recoveren.

```
connect target sys/* 
spool log to 'Q:\bst\logs\WeeklyBackup.log' append ;
run{ 
shutdown immediate; 
startup mount; 
backup as compressed backupset 
       database 
       keep until time 'to char( sysdate + 7)' logs ;
alter database open; 
} 
spool log off; 
exit;
```
Bovenstaand voorbeeld is van een weekly backup, een monthly ziet er het zelfde uit, alleen wordt er dan een sysdate+31 gebruikt.

Als je de keep time van een bestaande backup wilt gebruiken, heb je twee mogelijkheden: met logs of zonder logs. Het veranderen zonder de logs is alleen zinvol als de backup is gemaakt van een database in mount status zoals in bovenstaand voorbeeld. Je kunt anders geen zinvolle restore maken.

#### **Voorbeeld backup sets**

RMAN> list backupset summary ;

using target database control file instead of recovery catalog

List of Backups ===============

Key TY LV S Device Type Completion Time #Pieces #Copies Compressed

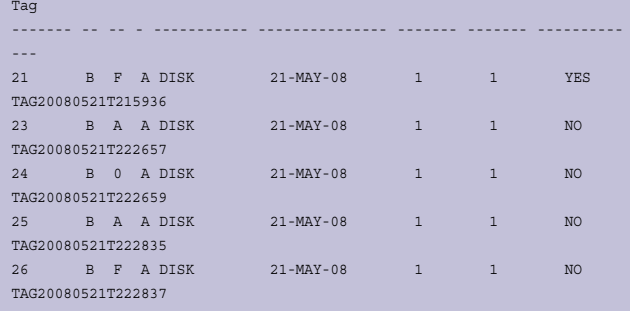

connect target sys/\* spool log to 'Q:\bst\logs\WeeklyBackup.log' append ; run{ shutdown immediate; startup mount; backup as compressed backupset database keep until time 'to char( sysdate + 7)' logs ; alter database open; } spool log off; exit;

#### **Voorbeeld met keep nologs**

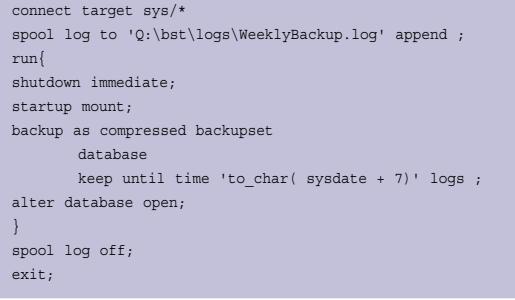

RMAN> change backup tag 'TAG20080521T215936' keep until time 'sysdate+7' nologs ;

allocated channel: ORA\_DISK\_1 channel ORA\_DISK\_1: sid=22 devtype=DISK keep attributes for the backup are changed backup will be obsolete on date 28-MAY-08 archived logs required to recover from this backup will not be kept backup set key=21 recid=21 stamp=655336880

List of Backup Sets =================== >>> cut output

#### **Voorbeeld met keep logs**

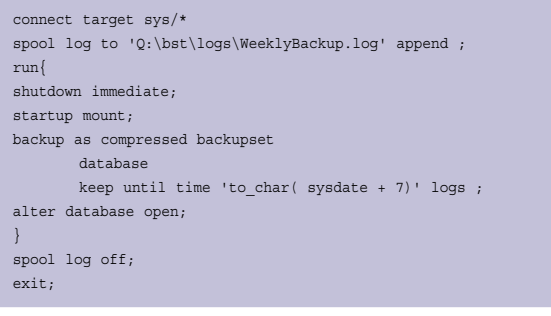

RMAN> change backup tag 'TAG20080526T102902' keep until time 'sysdate + 20' logs ;

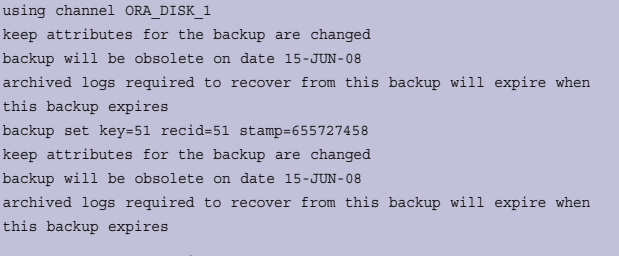

backup set key=52 recid=52 stamp=655727461

In de listings van de backupsets kun je de vervaldatum van de betreffende logfiles terugvinden.

Je moet er wel rekening mee houden dat je logfiles dus langer gaat opslaan en je meer backup ruimte nodig hebt.

Een van de nadelen die RMAN heeft, is dat deze de storage

bandbreedte neemt die hij krijgen kan. Dit kan als ongewenst verschijnsel hebben dat de database bij een 'hot backup' resources kan opslokken die je eigenlijk voor ander werk wilt behouden. Daarom kun je bij de configuratie of bij het toewijzen van een channel de gewenste bandbreedte (in RMAN 'rate') opgeven. De backup duurt hierdoor wel wat langer, maar wie maakt zich daar zorgen om als het om een 'hot backup' gaat? In de logfiles kun je dat terugvinden aan de hand van de melding 'throttle'. De gebruikte snelheid kun je in de v\$ views terugvinden (v\$backup\_async\_io).

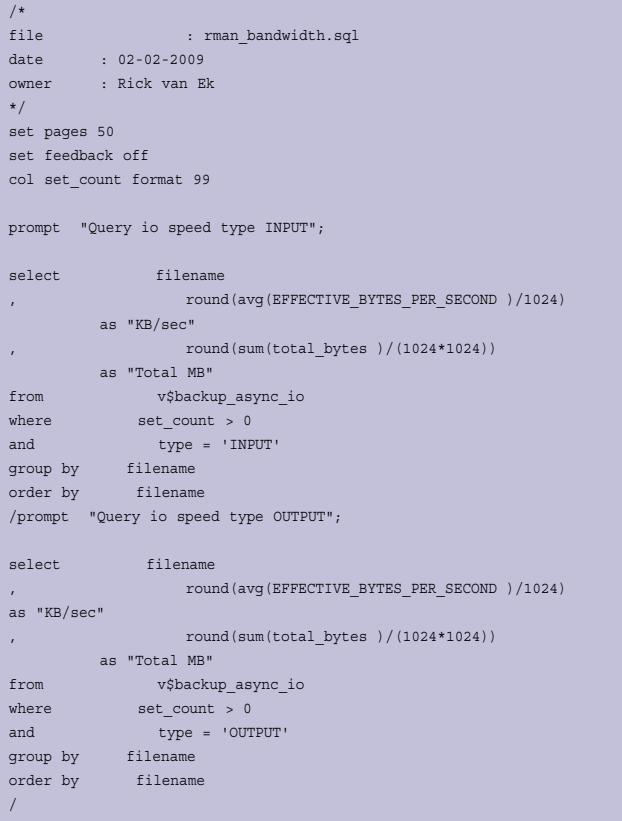

#### **Catalog database**

Wanneer je meerdere databases op dezelfde manier wilt backuppen, dan is het verstandig een catalog aan te leggen waarin alle informatie wordt opgeslagen. Dit doet niets af aan de informatie die in het controlfile wordt opgeslagen, dit blijft hetzelfde. Voor een catalog database wordt meestal een kleine centrale instance ingericht die een schema heeft waarmee je kunt verbinden. De user, in mijn voorbeeld rman, heeft de role 'recovery\_catalog\_owner'. Als je RMAN verbindt met het lege schema van deze instance, dan kun je het commando 'create catalog' geven. Hiermee worden de objecten aangemaakt die nodig zijn voor de catalog. Een overzicht daarvan kun je vinden achterin de Database backup and recovery reference. Indien gebruik wordt gemaakt van verschillende database versies, dan moet je rekening houden met de versie van de catalog. In de 'database

backup and recover reference' van de hoogste versie staat een matrix voor de compatibiliteit. Indien mogelijk moet men de hoogste versie aanhouden. Zodra het mogelijk is, kun je met het 'update' commando de versie van de catalog updaten zonder dat er informatie verloren gaat. De huidige versie kan met 'select \* from rcver', worden opgevraagd. De huidige versie is het laatste record in de view.

Een database kun je aanmelden bij de catalog met het commando 'register database., Daarna kun je gelijk aan de slag. Indien er al backup informatie in de controlfile stond, wordt deze automatisch met een 'resync catalog' opgeslagen in de catalog. In de catalog kunnen de backupscripts als 'global' (voor alle databases zichtbaar) of als 'privat' worden opgeslagen. Een privat script is alleen beschikbaar voor de database instance waarmee verbinding was tijdens het opslaan. Hiermee krijg je een stuk onderhoudbaarheid dat je anders niet hebt.

#### **Samenvatting**

Als je met RMAN begint te werken is het belangrijk eerst goed te configureren. Gebruik 'show all' om te zien wat default is ingesteld. Verander de default locaties naar de gewenste plek op disk of tape buiten je softwaretak. Stel retention in, zodat je backups bijtijds worden opgeruimd.

In het controlfile wordt alle informatie met betrekking tot de configuratie en de backups opgeslagen. In de view 'v\$controlfile\_record\_section' vind je daar alle onderdelen om een backup administratie te voeren terug. Werken met een controlfile gaat prima als men een enkele instance heeft. Maar zodra het er meer worden en er ook nog duplicaten op andere systemen worden verlangd, dan is het praktisch om een catalog database aan te leggen. Vanaf Oracle 10g kunje ook de backup-, duplicate- en cleanupscripts opslaan in de catalog, wat dit weer beter onderhoudbaar maakt. Als de full backup te veel resources van de database wegneemt kun je de backup 'vertragen', waardoor resources vrijkomen.

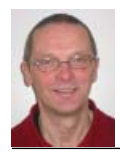

**Rick van Ek** is Oracle Senior DBA, Van Ek IT-Consultancy B.V.

## **NIEUWS**

 Artikelen met praktische informatie, geschreven door en bestemd voor Oracle-professionals vindt u in het Online Archief van Array Publications. Vaktijdschriften als Database Magazine, Software Release en Java Magazine hebben hun artikelenarchief online gezet. Met een heldere zoekstructuur vindt u snel wat u zoekt op www.optimize.nl.

#### **Centric koopt Ordina's BPO-divisie**

Ordina verkoopt haar BPO-divisie aan Centric. Het bedrijfsonderdeel maakte in 2008 verlies, maar Centric gaat ervan uit de activiteiten weer winstgevend te maken.

Het overnamebedrag maken de partijen niet bekend. Centric neemt de medewerkers en het klantenbestand van de bpodivisie over. Bij de divisie werken 330 medewerkers. Ordina had in november vorig jaar al laten weten dat de BPOactiviteiten niet blijvend binnen de groep te handhaven waren. Dit was het gevolg van een langer aanhoudende verlieslatende situatie door het plotselinge vertrek van Robeco Direct als één van de grootste klanten van de divisie, het hoger dan

oorspronkelijk geplande investeringspatroon om te komen tot multibancaire applicatieomgevingen en de sterk verslechterde marktomstandigheden in de financiële wereld.

#### **Oracle CRM On Demand succesvol live bij Vopak**

Koninklijke Vopak heeft Oracle CRM On Demand met succes in gebruik genomen.

De tankterminal operator voor op- en overslag van vloeibare en gasvormige chemie- en olieproducten was op zoek naar een nieuwe CRM-applicatie om haar klanten beter van dienst te zijn. Met Oracle CRM On Demand heeft Vopak zijn service levels verbeterd, de verkoopen serviceprocessen wereldwijd gestan-

daardiseerd en heeft het management betere stuurinformatie verkregen.

#### **AXI treedt toe tot select gezelschap**

De Nederlands-Belgische softwareleverancier AXI is toegetreden tot de selecte club van Oracle Certified Advantage Partners.

Daarmee voldoet het bedrijf aan de allerhoogste kwaliteitseisen die Oracle aan haar partners stelt. Van de in totaal 410 Nederlandse Oracle/partners behoren slechts negen bedrijven tot dit gezelschap. Volgens Hans Mestrom, Sales & Marketing directeur, heeft AXI deze promotie te danken aan het snel en succesvol vertalen van nieuwe Oracle technologieën in vernieuwende oplossingenbijdrage